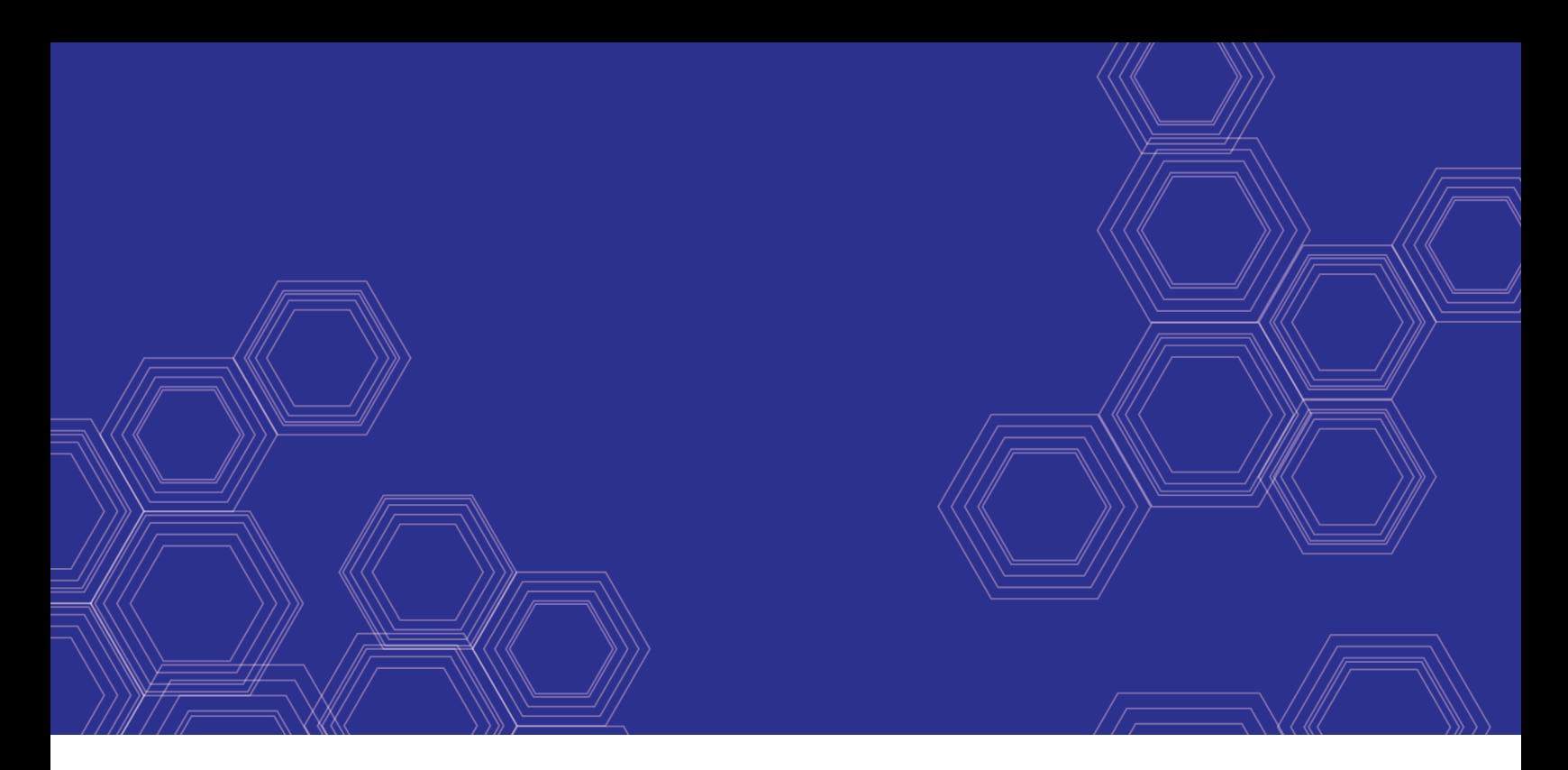

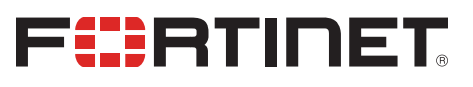

# FortiClient (Windows) - Release Notes

Version 6.4.10

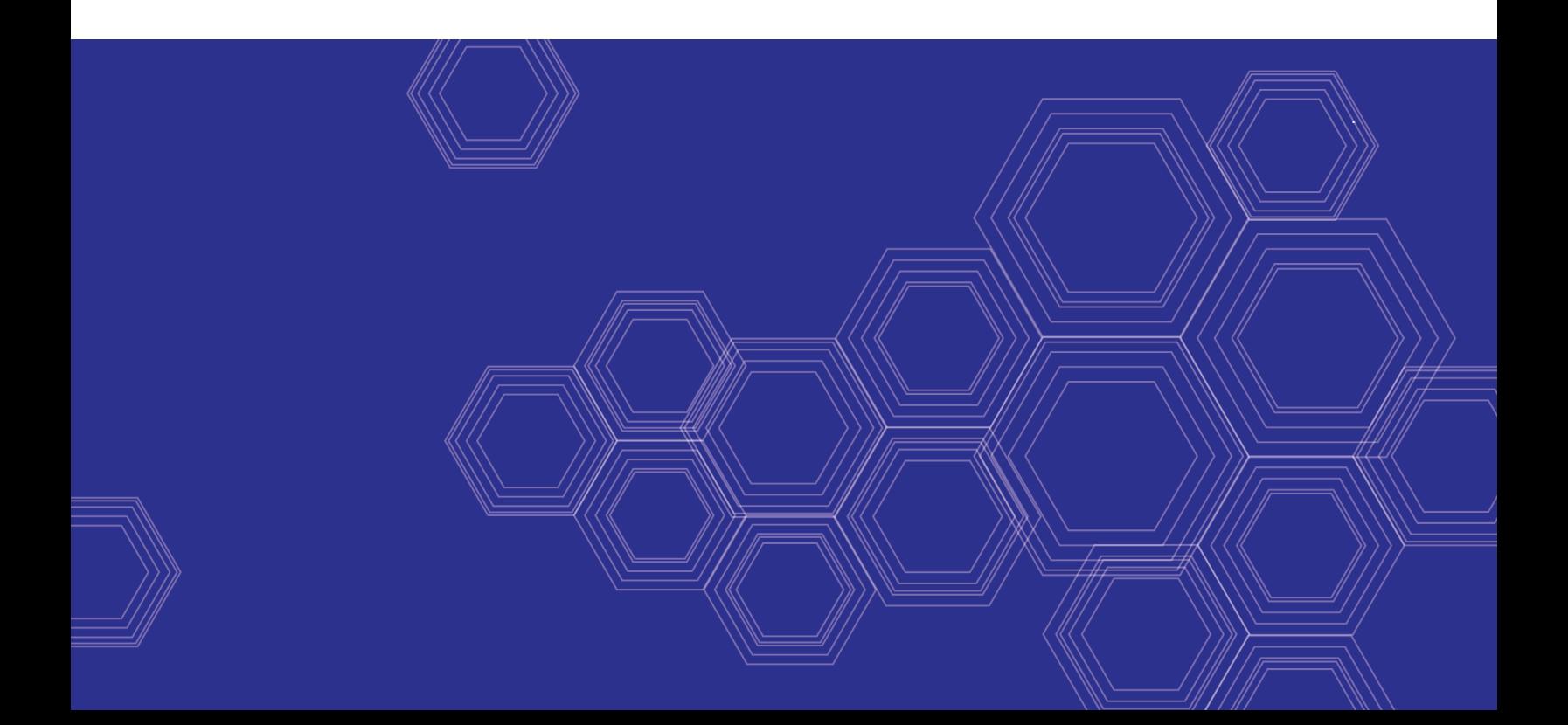

#### **FORTINET DOCUMENT LIBRARY**

[https://docs.fortinet.com](https://docs.fortinet.com/)

**FORTINET VIDEO GUIDE** [https://video.fortinet.com](https://video.fortinet.com/)

**FORTINET BLOG** [https://blog.fortinet.com](https://blog.fortinet.com/)

**CUSTOMER SERVICE & SUPPORT** [https://support.fortinet.com](https://support.fortinet.com/)

#### **FORTINET TRAINING & CERTIFICATION PROGRAM**

<https://www.fortinet.com/training-certification>

**NSE INSTITUTE** [https://training.fortinet.com](https://training.fortinet.com/)

**FORTIGUARD CENTER** [https://www.fortiguard.com](https://www.fortiguard.com/)

**END USER LICENSE AGREEMENT** <https://www.fortinet.com/doc/legal/EULA.pdf>

**FEEDBACK** Email: [techdoc@fortinet.com](mailto:techdoc@fortinet.com)

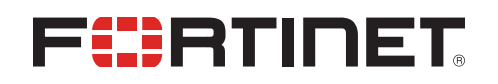

April 03, 2023 FortiClient (Windows) 6.4.10 Release Notes 04-6410-894592-20220403

# TABLE OF CONTENTS

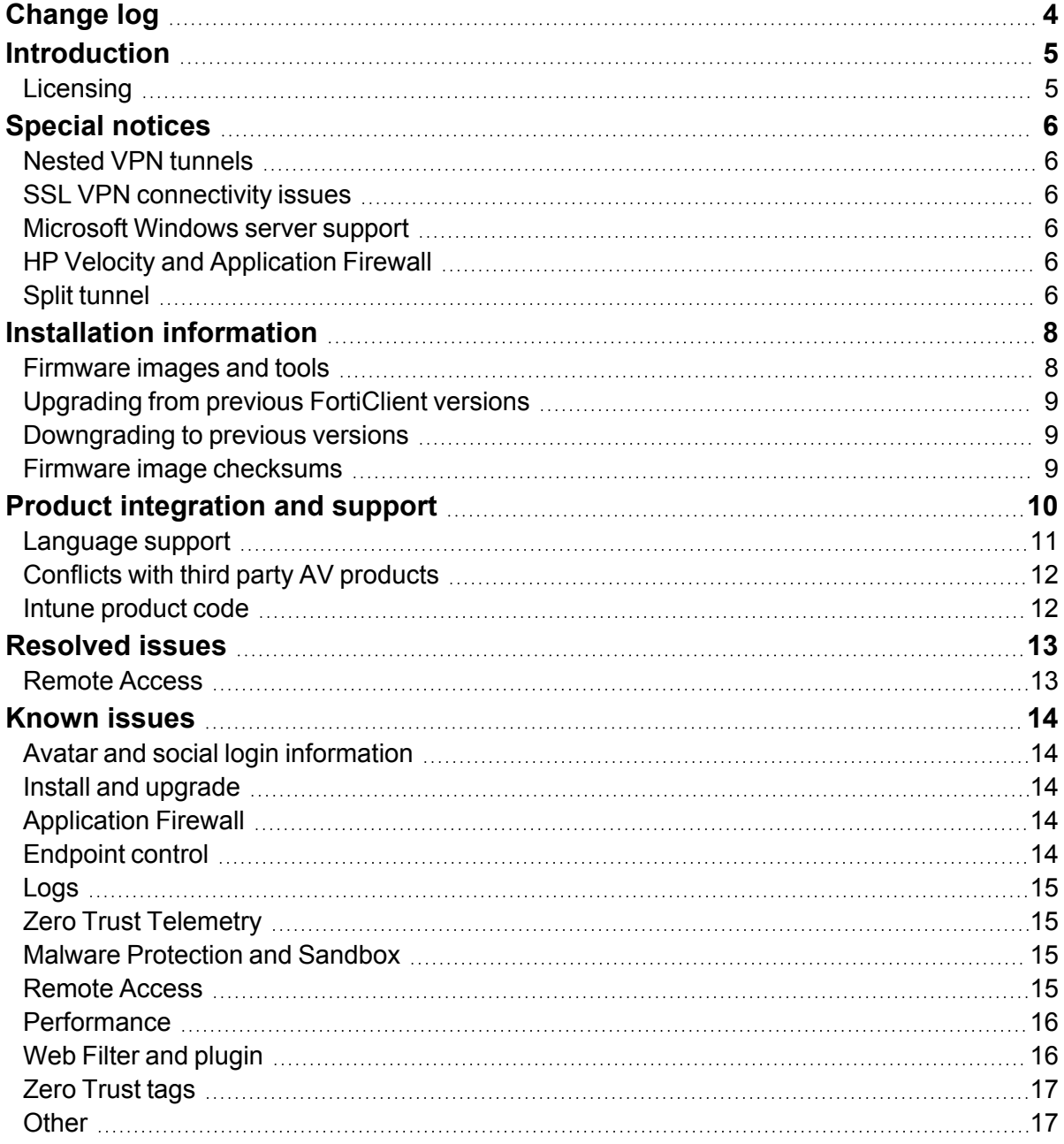

# <span id="page-3-0"></span>Change log

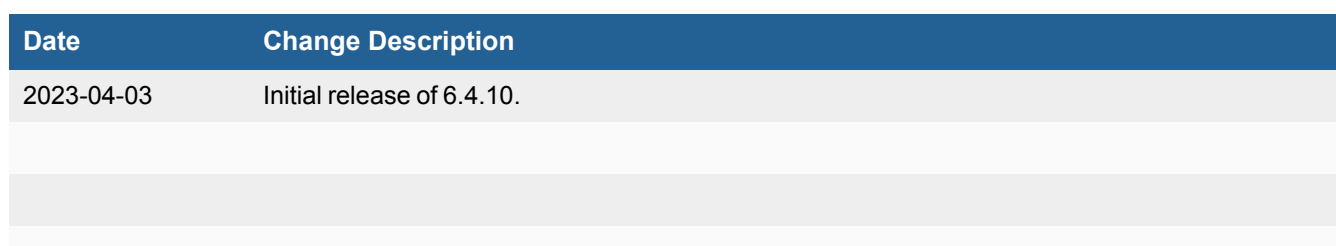

# <span id="page-4-0"></span>**Introduction**

This document provides a summary of enhancements, support information, and installation instructions for FortiClient (Windows) 6.4.10 build 1821.

- [Special](#page-5-0) notices on page 6
- Installation [information](#page-7-0) on page 8
- Product [integration](#page-9-0) and support on page 10
- [Resolved](#page-12-0) issues on page 13
- [Known](#page-13-0) issues on page 14

Review all sections prior to installing FortiClient.

### <span id="page-4-1"></span>**Licensing**

FortiClient 6.2.0+, FortiClient EMS 6.2.0+, and FortiOS 6.2.0+ introduced a new licensing structure for managing endpoints running FortiClient 6.2.0+. See [Upgrading](#page-8-0) from previous FortiClient versions on page 9 for more information on how the licensing changes upon upgrade to 6.2.0+. Fortinet no longer offers a free trial license for ten connected FortiClient endpoints on any FortiGate model running FortiOS 6.2.0+. EMS 6.4 supports a trial license. With the EMS free trial license, you can provision and manage FortiClient on ten Windows, macOS, and Linux endpoints and ten Chromebook endpoints indefinitely.

FortiClient 6.4.10 offers a free VPN-only version that you can use for VPN-only connectivity to FortiGate devices running FortiOS 5.6 and later versions. You can download the VPN-only application from [FortiClient.com](https://forticlient.com/downloads). You cannot use the VPN-only client with the FortiClient Single Sign On Mobility Agent (SSOMA). To use VPN and SSOMA together, you must purchase an EMS license.

# <span id="page-5-0"></span>Special notices

#### <span id="page-5-1"></span>**Nested VPN tunnels**

FortiClient (Windows) does not support parallel independent VPN connections to different sites. However, FortiClient (Windows) may still establish VPN connection over existing third-party (for example, AT&T Client) VPN connection (nested tunnels).

#### <span id="page-5-2"></span>**SSL VPN connectivity issues**

Latency or poor network connectivity can affect the FortiClient SSL VPN connection. To further help avoid timeouts, increase the login timeout on the FortiGate to 180 seconds using the following CLI command:

```
config vpn ssl settings
  set login-timeout 180
end
```
#### <span id="page-5-3"></span>**Microsoft Windows server support**

FortiClient (Windows) supports the following features for Microsoft Windows servers:

- Antivirus
- Vulnerability scan
- Web Filter
- SSL VPN

#### <span id="page-5-4"></span>**HP Velocity and Application Firewall**

When using an HP computer, a conflict between the HP Velocity application and FortiClient Application Firewall can cause a blue screen of death or network issues. If not using HP Velocity, consider uninstalling it.

#### <span id="page-5-5"></span>**Split tunnel**

In EMS 6.4.1, application-based split tunneling was configured globally and applied to all IPsec or SSL VPN tunnels. EMS 6.4.2 and later versions changed the application-based split tunneling feature to be configured on a per-tunnel basis. Therefore, a global application-based split tunnel configuration made in EMS 6.4.1 no longer functions after

upgrading to 6.4.10. You must complete the per-tunnel configuration after upgrade. See [Configuring](https://docs.fortinet.com/document/forticlient/6.4.10/ems-administration-guide/234887/) a profile with [application-based](https://docs.fortinet.com/document/forticlient/6.4.10/ems-administration-guide/234887/) split tunnel.

This is unrelated to the FortiOS split tunnel feature.

# <span id="page-7-0"></span>Installation information

### <span id="page-7-1"></span>**Firmware images and tools**

The following files are available in the firmware image file folder:

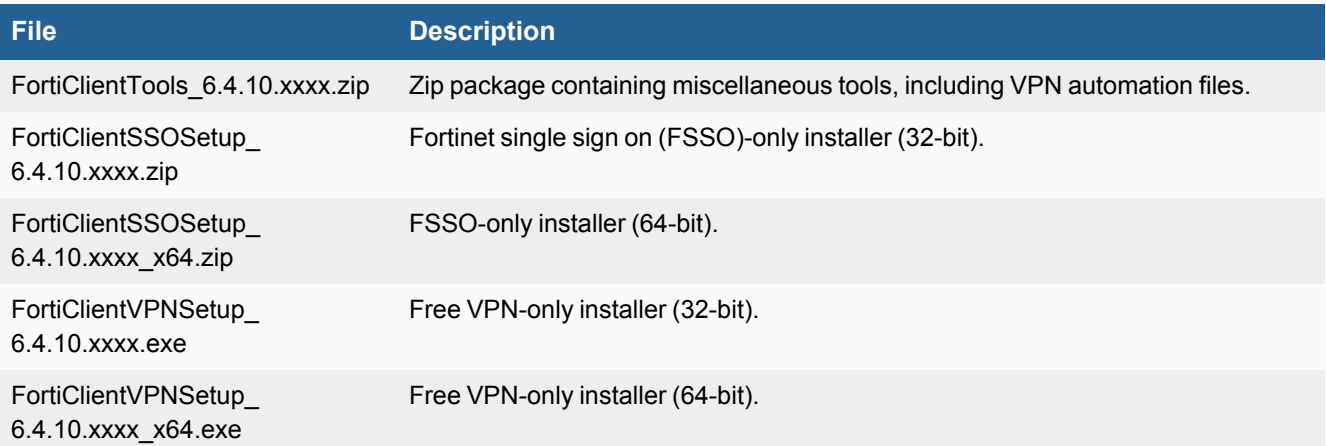

EMS 6.4 includes the FortiClient (Windows) 6.4.10 standard installer and zip package containing FortiClient.msi and language transforms.

The following tools and files are available in the FortiClientTools\_6.4.10.xxxx.zip file:

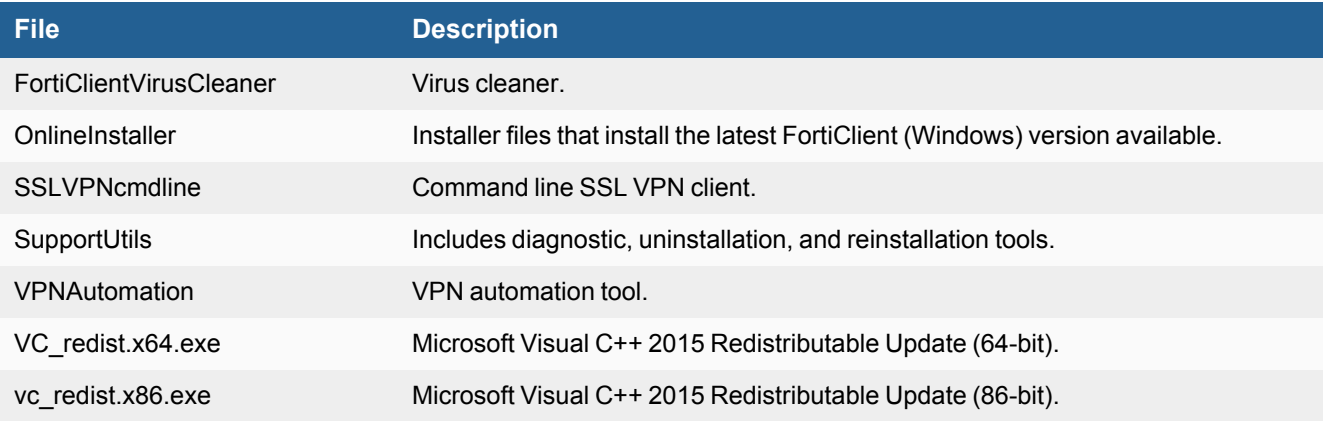

The following files are available on [FortiClient.com:](https://forticlient.com/downloads)

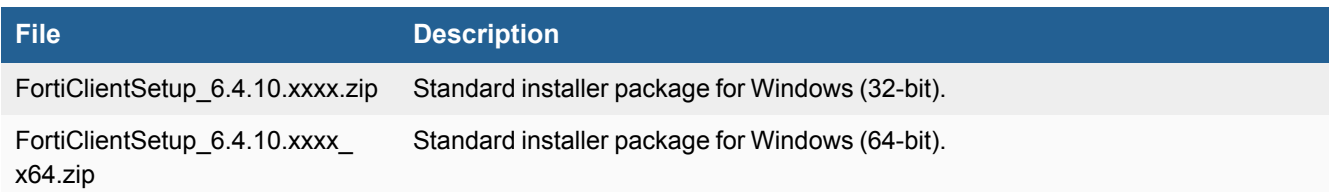

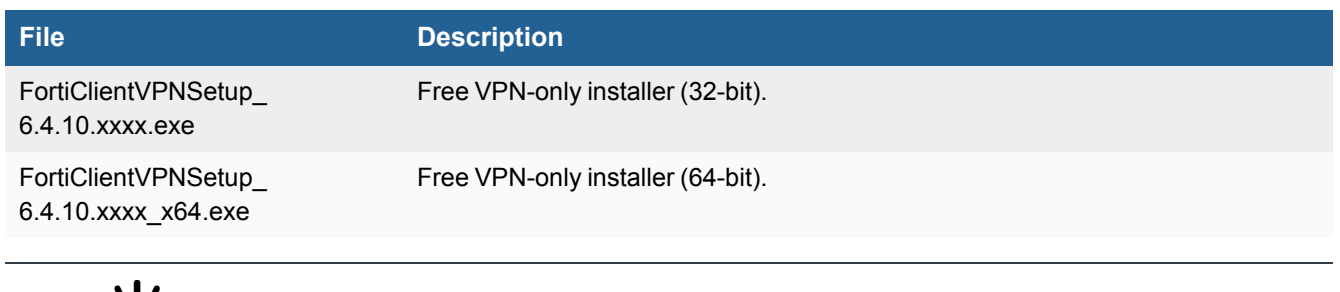

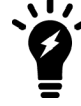

Review the following sections prior to installing FortiClient version 6.4.10: [Introduction](#page-4-0) on page [5,](#page-4-0) [Special](#page-5-0) notices on page 6, and Product [integration](#page-9-0) and support on page 10.

### <span id="page-8-0"></span>**Upgrading from previous FortiClient versions**

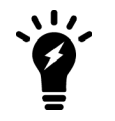

You must upgrade EMS to one of the following versions before upgrading FortiClient:

 $\cdot$  6.4.7 or later

 $\cdot$  7.0.2 or later

To upgrade a previous FortiClient version to FortiClient 6.4.10, do one of the following:

- Deploy FortiClient 6.4.10 as an upgrade from EMS. With the new endpoint security improvement feature, there are backward compatibility issues to consider while planning upgrades. See [Recommended](https://docs.fortinet.com/document/forticlient/6.4.10/administration-guide/949720) upgrade path.
- <sup>l</sup> Manually uninstall existing FortiClient version from the device, then install FortiClient (Windows) 6.4.10

FortiClient (Windows) 6.4.10 features are only enabled when connected to EMS.

See the *[FortiClient](https://fortinetweb.s3.amazonaws.com/docs.fortinet.com/v2/attachments/e4a06399-a65c-11e8-8784-00505692583a/forticlient-ems-upgrade-path-matrix.pdf) and FortiClient EMS Upgrade Paths* for information on upgrade paths.

### <span id="page-8-1"></span>**Downgrading to previous versions**

FortiClient (Windows) 6.4.10 does not support downgrading to previous FortiClient (Windows) versions.

#### <span id="page-8-2"></span>**Firmware image checksums**

The MD5 checksums for all Fortinet software and firmware releases are available at the [Customer](https://support.fortinet.com/) Service & Support [portal.](https://support.fortinet.com/) After logging in, click *Download > Firmware Image Checksums*, enter the image file name, including the extension, and select *Get Checksum Code*.

# <span id="page-9-0"></span>Product integration and support

The following table lists version 6.4.10 product integration and support information:

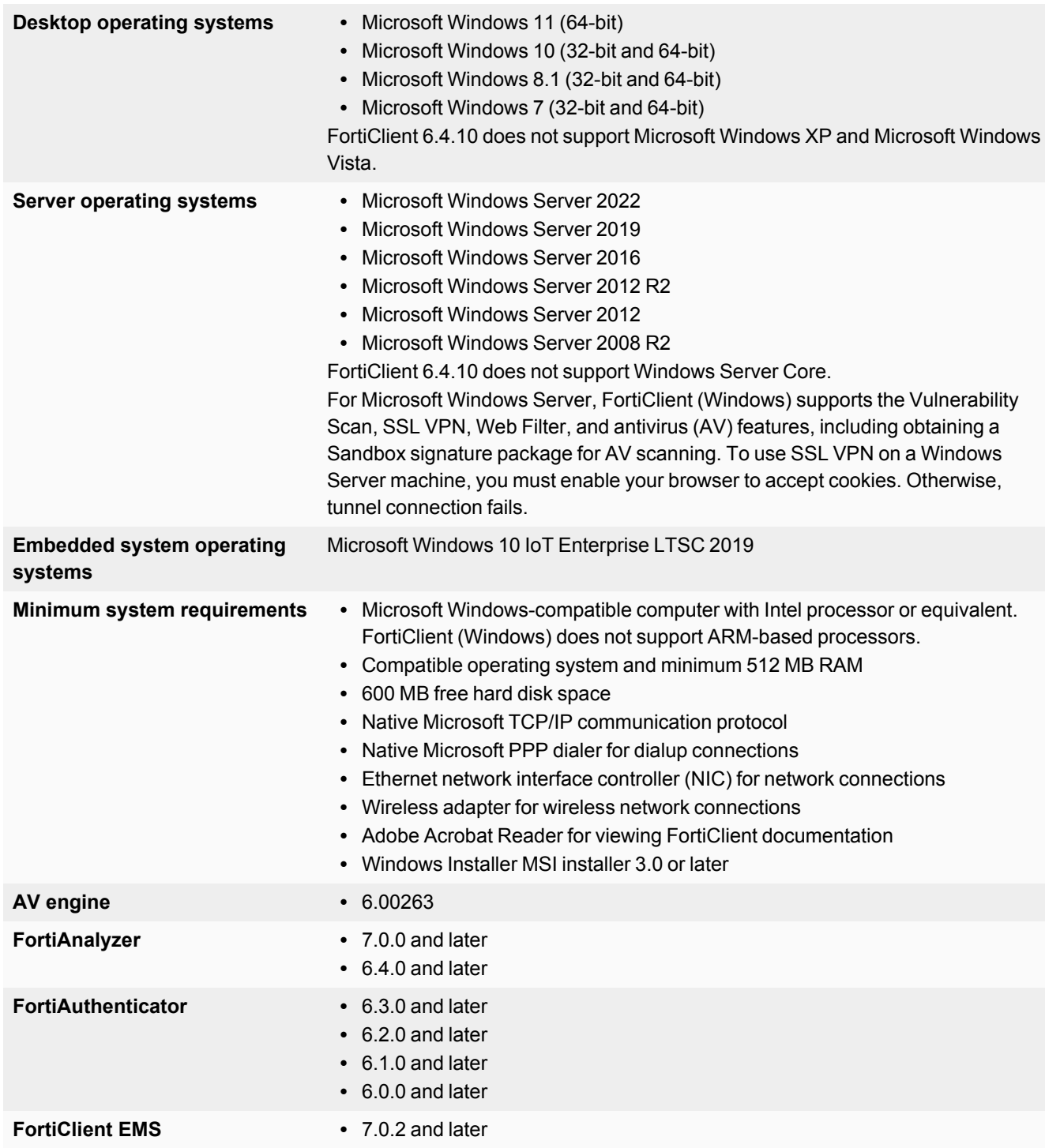

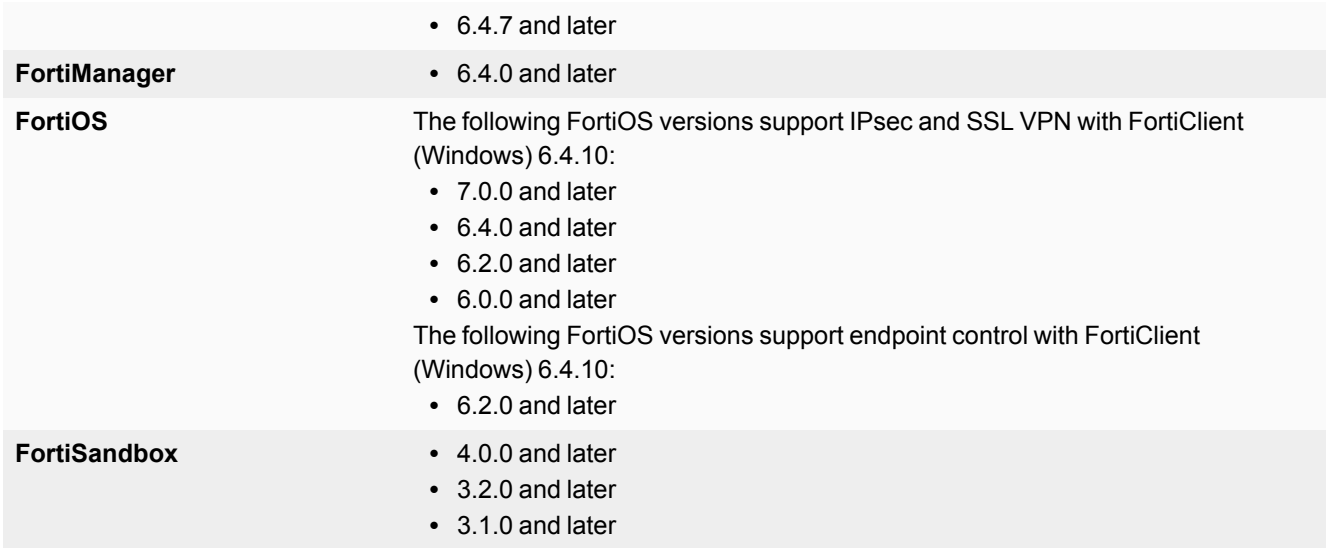

#### <span id="page-10-0"></span>**Language support**

The following table lists FortiClient language support information:

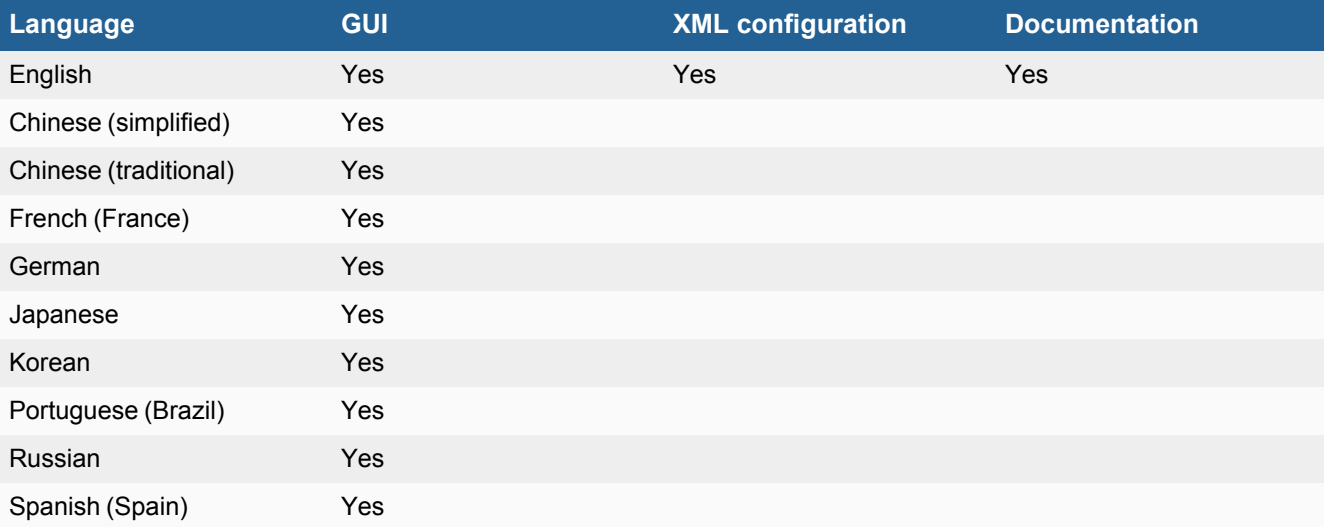

The FortiClient language setting defaults to the regional language setting configured on the client workstation, unless configured in the XML configuration file.

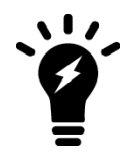

If the client workstation is configured to a regional language setting that FortiClient does not support, it defaults to English.

### <span id="page-11-0"></span>**Conflicts with third party AV products**

The AV feature in FortiClient is known to conflict with other similar products in the market.

- You should not use FortiClient's AV feature with other AV products.
- If not using FortiClient's AV feature, you should exclude the FortiClient installation folder from scanning for the third party AV product.

During a new FortiClient installation, the installer searches for other registered third party software and, if it finds any, warns users to uninstall them before proceeding with installation. There is also an option to disable FortiClient real time protection.

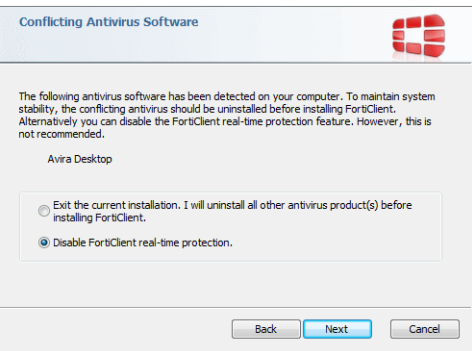

#### <span id="page-11-1"></span>**Intune product code**

Deploying FortiClient with Intune requires a product code. The product code for full-featured FortiClient 6.4.10 is {A795A115-8F19-4590-A8BC-8C39AE13FCF1}. The product code for the FortiClient 6.4.10 VPN-only agent is {964ADDC9-A89B-4840-81B8-6F3091DB47A5}.

See [Configuring](https://docs.fortinet.com/document/forticlient/7.0.0/intune-deployment-guide/776135) the FortiClient application in Intune.

# <span id="page-12-0"></span>Resolved issues

The following issues have been fixed in version 6.4.10. For inquiries about a particular bug, contact [Customer](https://support.fortinet.com/) Service & [Support](https://support.fortinet.com/).

#### <span id="page-12-1"></span>**Remote Access**

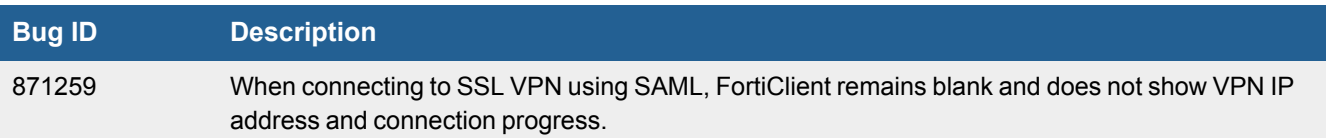

## <span id="page-13-0"></span>Known issues

The following issues have been identified in FortiClient (Windows) 6.4.10. For inquiries about a particular bug or to report a bug, contact [Customer](https://support.fortinet.com/) Service & Support.

### <span id="page-13-1"></span>**Avatar and social login information**

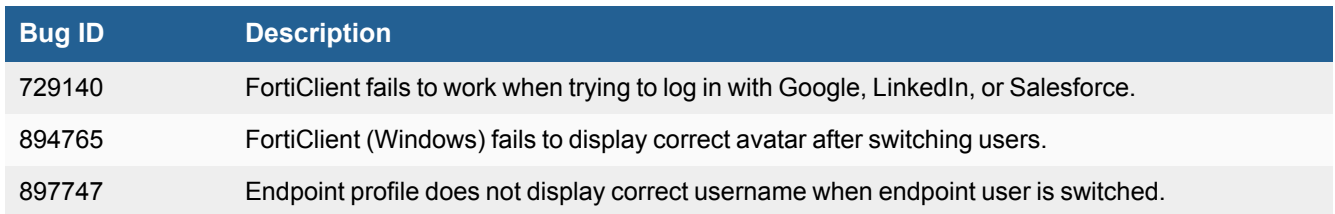

### <span id="page-13-2"></span>**Install and upgrade**

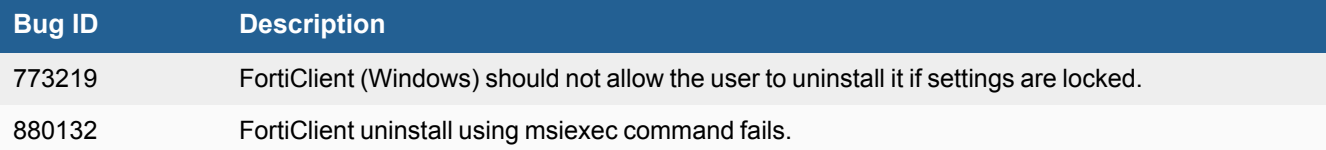

### <span id="page-13-3"></span>**Application Firewall**

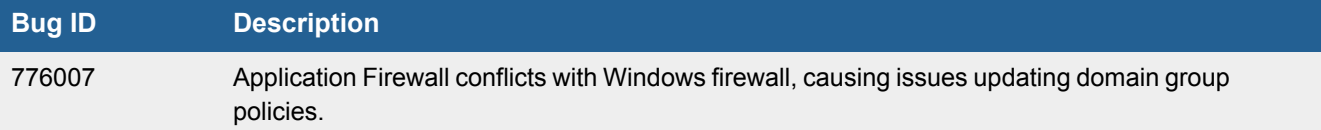

### <span id="page-13-4"></span>**Endpoint control**

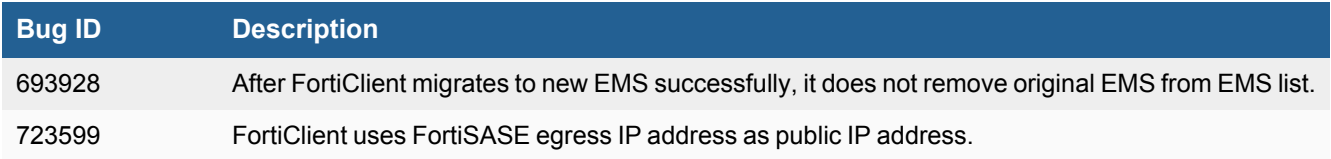

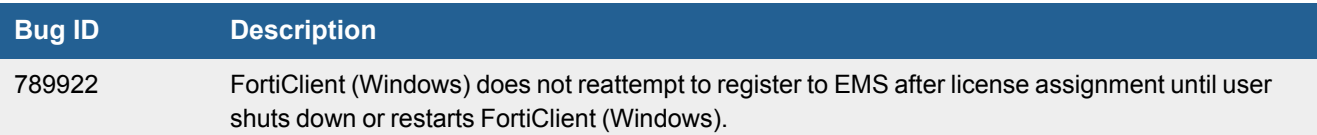

### <span id="page-14-0"></span>**Logs**

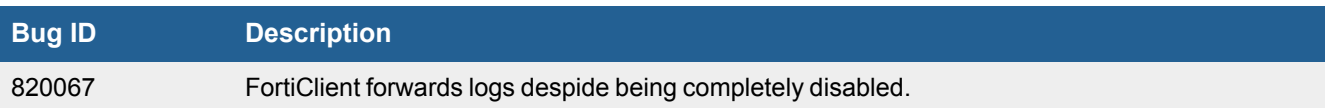

### <span id="page-14-1"></span>**Zero Trust Telemetry**

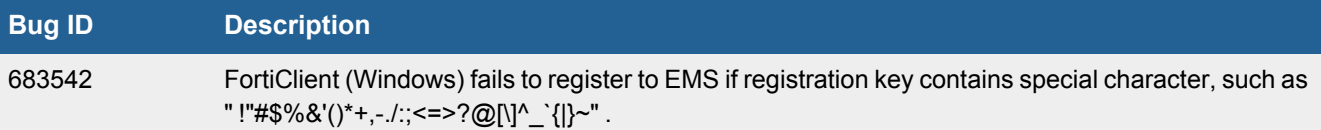

### <span id="page-14-2"></span>**Malware Protection and Sandbox**

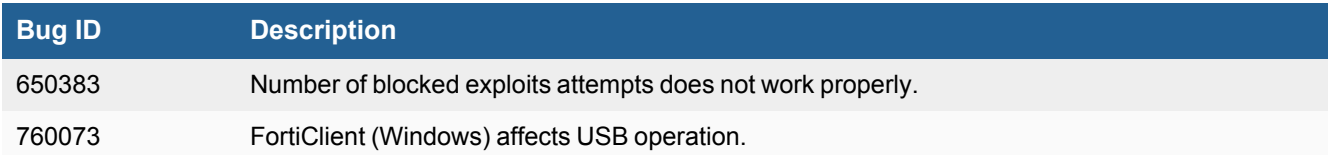

### <span id="page-14-3"></span>**Remote Access**

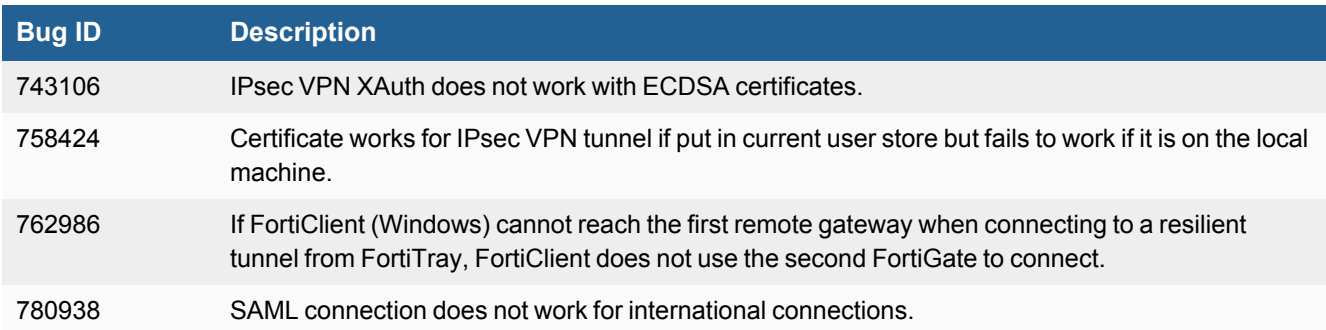

#### Known issues

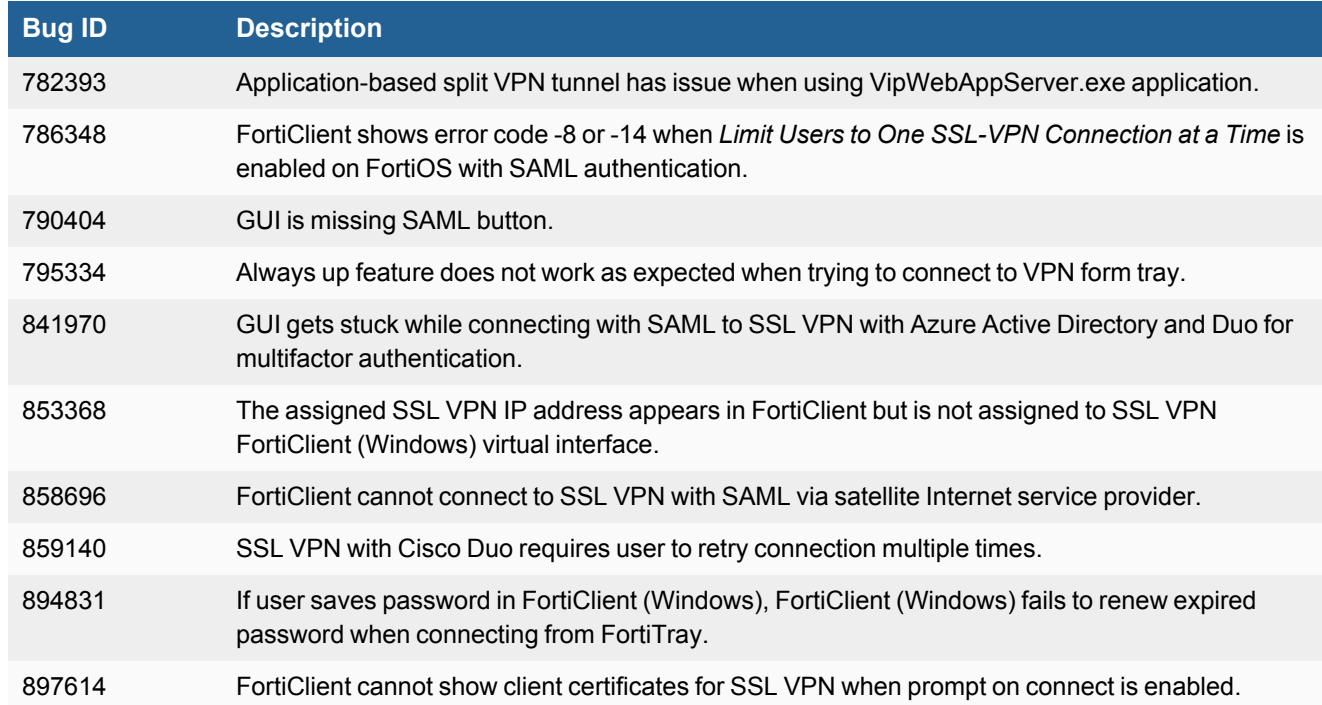

### <span id="page-15-0"></span>**Performance**

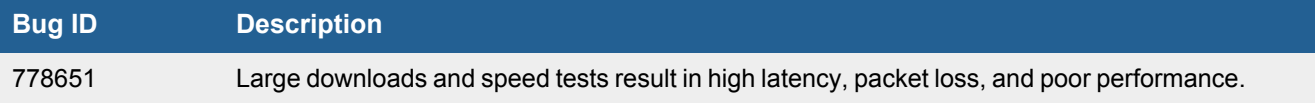

## <span id="page-15-1"></span>**Web Filter and plugin**

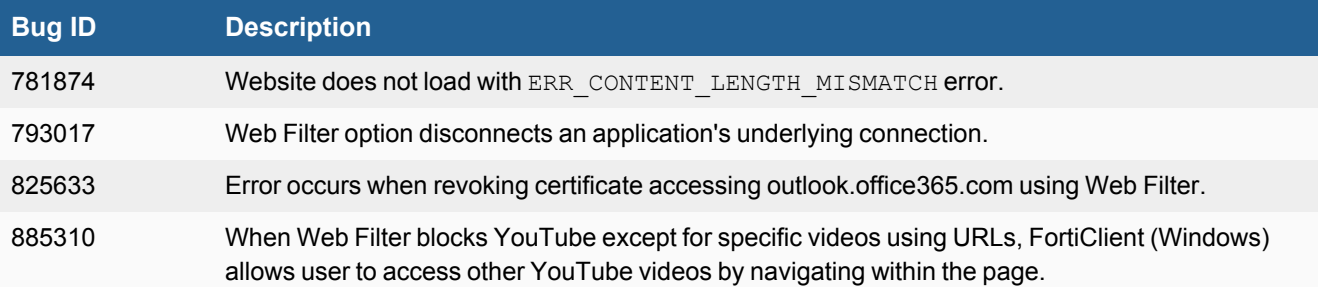

# <span id="page-16-0"></span>**Zero Trust tags**

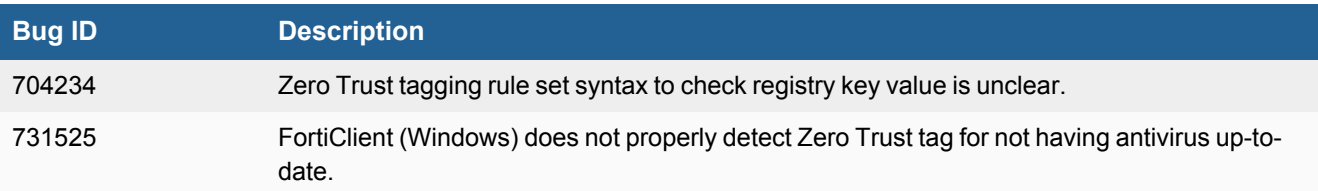

### <span id="page-16-1"></span>**Other**

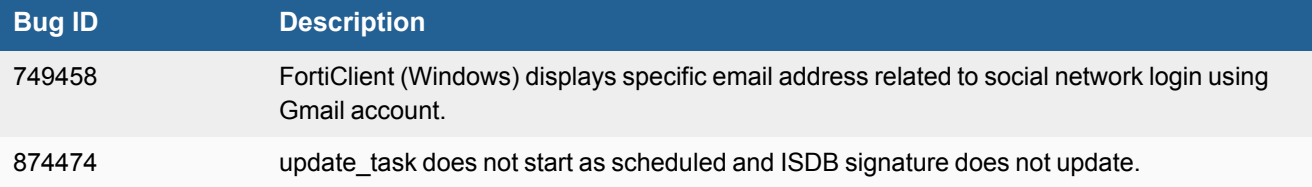

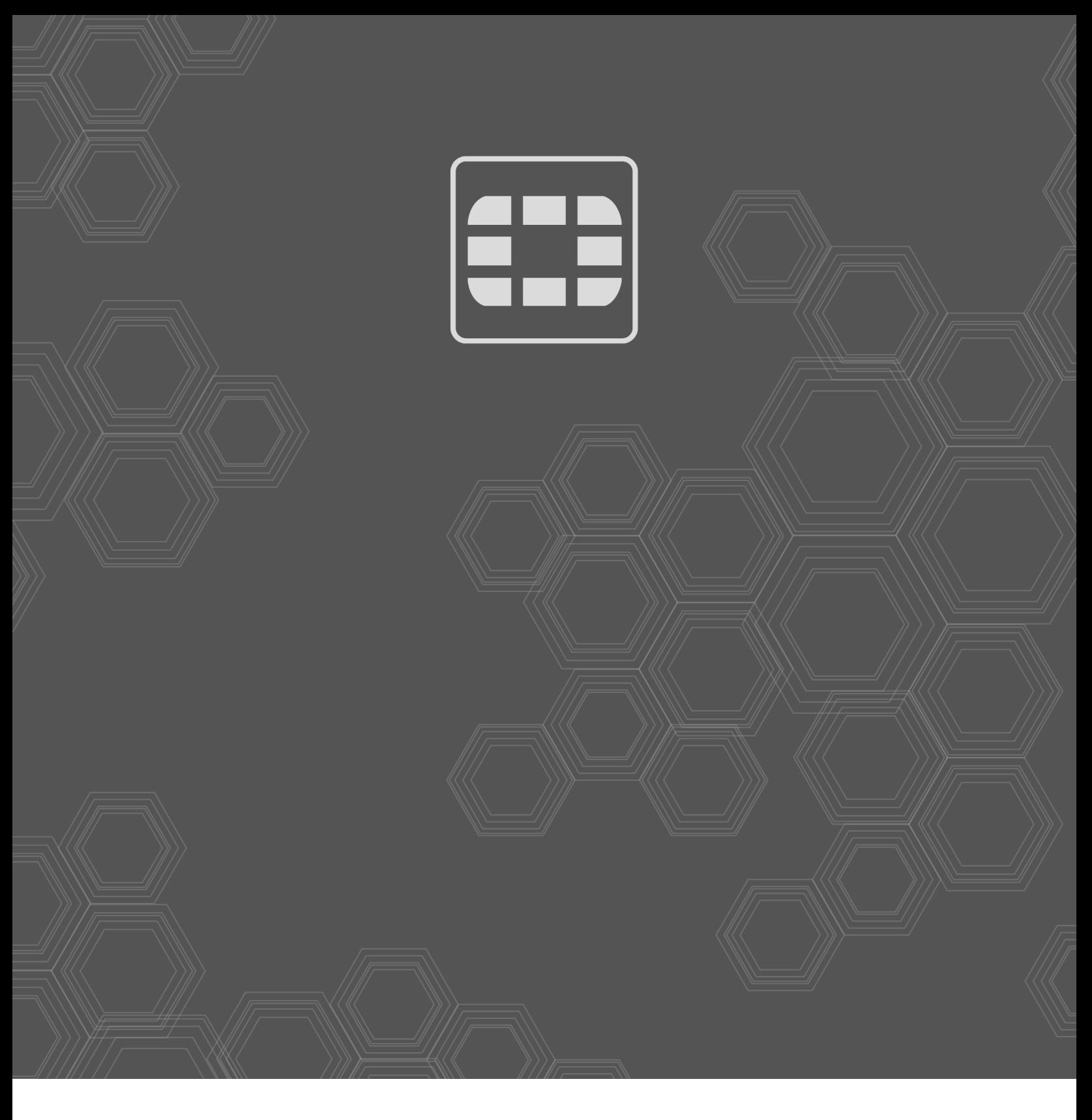

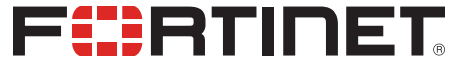

Copyright© 2023 Fortinet, Inc. All rights reserved. Fortinet®, FortiGate®, FortiCare® and FortiGuard®, and certain other marks are registered trademarks of Fortinet, Inc., in the U.S. and other jurisdictions, and other Fortinet names herein may also be registered and/or common law trademarks of Fortinet. All other product or company names may be trademarks of their respective owners. Performance and other metrics contained herein were attained in internal lab tests under ideal conditions, and actual performance and other results may vary. Network variables, different network environments and other conditions may affect performance results. Nothing herein represents any binding commitment by Fortinet, and Fortinet disclaims all warranties, whether express or implied, except to the extent Fortinet enters a binding written contract, signed by Fortinet's General Counsel, with a purchaser that expressly warrants that the identified product will perform according to certain expressly-identified performance metrics and, in such event, only the specific performance metrics expressly identified in such binding written contract shall be binding on Fortinet. For absolute clarity, any such warranty will be limited to performance in the same ideal conditions as in Fortinet's internal lab tests. In no event does Fortinet make any commitment related to future deliverables, features or development, and circumstances may change such that any forward-looking statements herein are not accurate. Fortinet disclaims in full any covenants, representations, and guarantees pursuant hereto, whether express or implied. Fortinet reserves the right to change, modify, transfer, or otherwise revise this publication without notice, and the most current version of the publication shall be applicable.